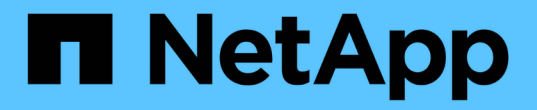

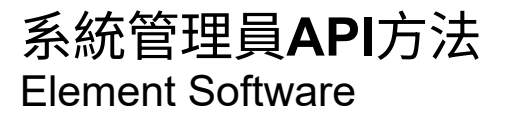

NetApp January 15, 2024

This PDF was generated from https://docs.netapp.com/zh-tw/element-software-123/api/reference\_element\_api\_addclusteradmin.html on January 15, 2024. Always check docs.netapp.com for the latest.

# 目錄

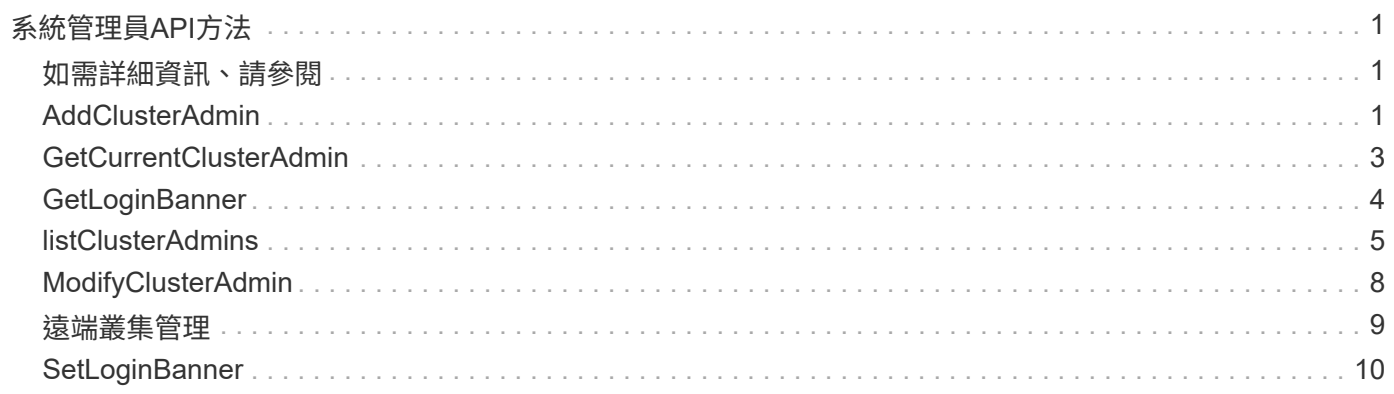

# <span id="page-2-0"></span>系統管理員**API**方法

您可以使用系統管理員API方法來建立、修改、檢視及移除儲存叢集管理員、並為具有儲存 叢集存取權的人員指派存取層級和權限。

- [AddClusterAdmin](#page-2-2)
- [GetCurrentClusterAdmin](#page-4-0)
- [GetLoginBanner](#page-5-0)
- [listClusterAdmins](#page-6-0)
- [ModifyClusterAdmin](#page-9-0)
- [遠端叢集管理](#page-10-0)
- [SetLoginBanner](#page-11-0)

# <span id="page-2-1"></span>如需詳細資訊、請參閱

- ["](https://docs.netapp.com/us-en/element-software/index.html)[零件與元件軟體文件](https://docs.netapp.com/us-en/element-software/index.html)[SolidFire"](https://docs.netapp.com/us-en/element-software/index.html)
- ["](https://docs.netapp.com/sfe-122/topic/com.netapp.ndc.sfe-vers/GUID-B1944B0E-B335-4E0B-B9F1-E960BF32AE56.html)[先前版本的](https://docs.netapp.com/sfe-122/topic/com.netapp.ndc.sfe-vers/GUID-B1944B0E-B335-4E0B-B9F1-E960BF32AE56.html)[NetApp SolidFire](https://docs.netapp.com/sfe-122/topic/com.netapp.ndc.sfe-vers/GUID-B1944B0E-B335-4E0B-B9F1-E960BF32AE56.html) [產品及元素產品文件](https://docs.netapp.com/sfe-122/topic/com.netapp.ndc.sfe-vers/GUID-B1944B0E-B335-4E0B-B9F1-E960BF32AE56.html)["](https://docs.netapp.com/sfe-122/topic/com.netapp.ndc.sfe-vers/GUID-B1944B0E-B335-4E0B-B9F1-E960BF32AE56.html)

# <span id="page-2-2"></span>**AddClusterAdmin**

您可以使用「AddClusterAdmin」方法來新增叢集管理帳戶。叢集管理員可以透過API和管 理工具來管理叢集。叢集管理員完全獨立、與標準租戶帳戶無關。

每個叢集管理員都可以限制為API的子集。您應該針對不同的使用者和應用程式使用多個叢集管理帳戶。最佳實 務做法是將必要的權限授予每個叢集管理員、如此可降低認證洩漏的潛在影響。

#### 參數

此方法具有下列輸入參數:

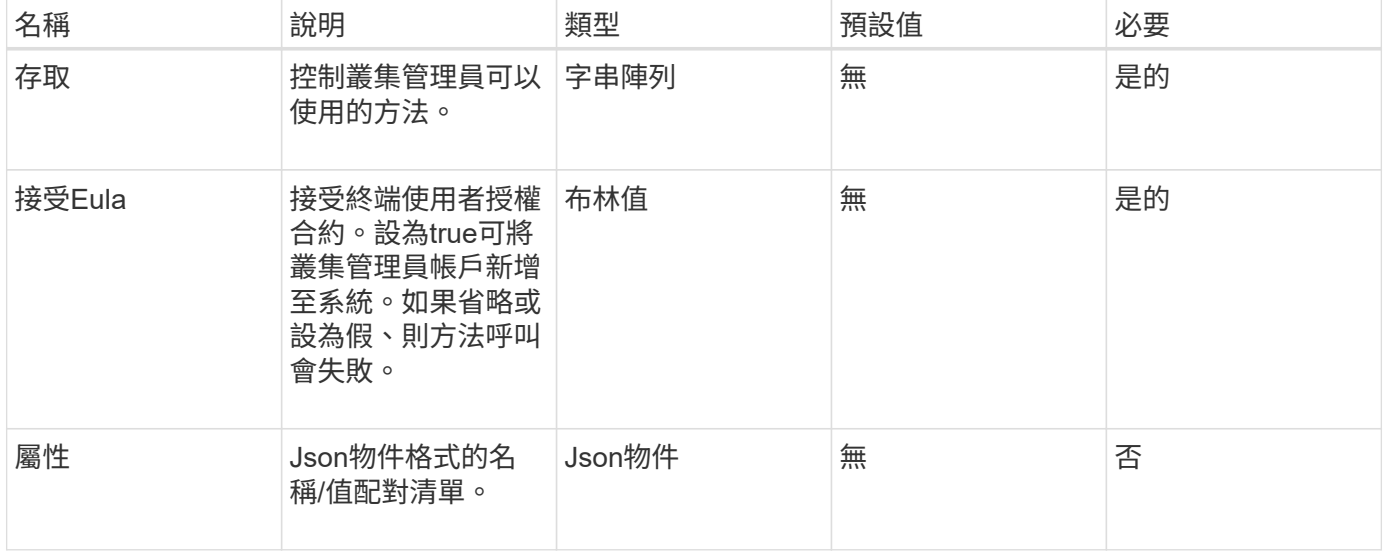

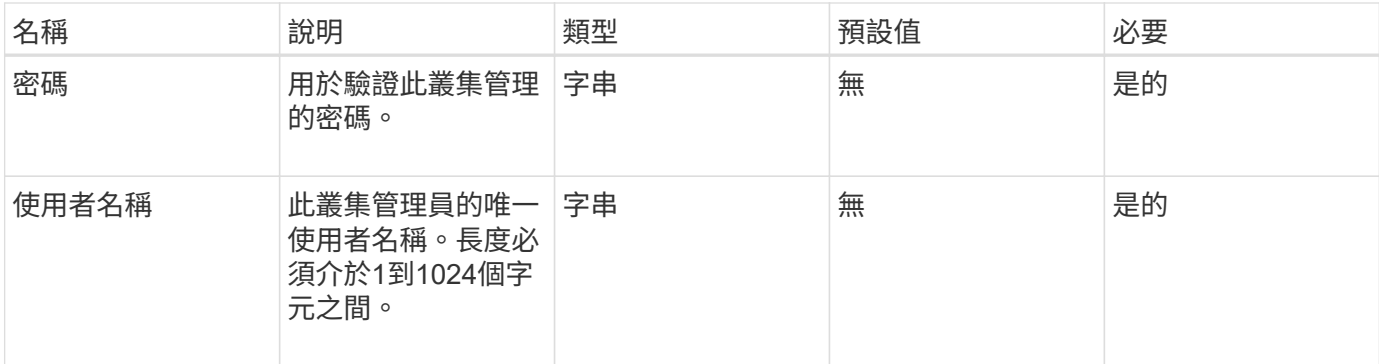

## 傳回值

此方法具有下列傳回值:

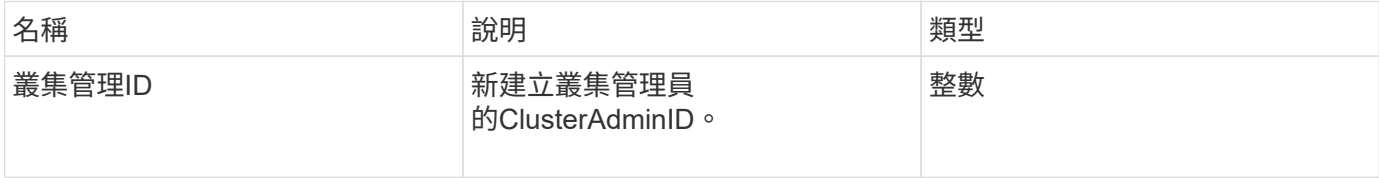

# 申請範例

此方法的要求類似於下列範例:

```
{
    "method": "AddClusterAdmin",
    "params": {
      "username": "joeadmin",
      "password": "68!5Aru268)$",
      "attributes": {},
      "acceptEula": true,
     "access": ["volumes", "reporting", "read"]
   },
    "id": 1
}
```
#### 回應範例

```
{
     "id":1,
    "result" : {
      "clusterAdminID": 2
    }
}
```
9.6

如需詳細資訊、請參閱

[存取控制](https://docs.netapp.com/zh-tw/element-software-123/api/reference_element_api_app_b_access_control.html)

# <span id="page-4-0"></span>**GetCurrentClusterAdmin**

您可以使用「GetCurrentClusterAdmin」方法來傳回目前主要叢集管理的資訊主叢集管理 是在建立叢集時建立的。

#### 參數

此方法沒有輸入參數。

## 傳回值

此方法具有下列傳回值:

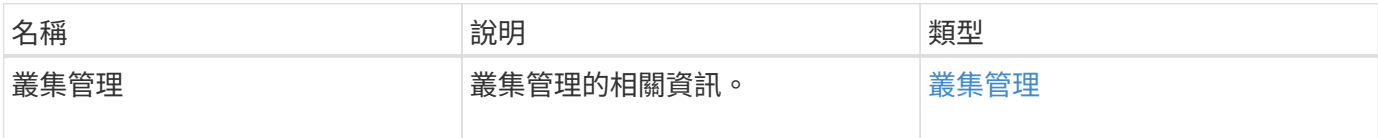

#### 申請範例

此方法的要求類似於下列範例:

```
{
"method": "GetCurrentClusterAdmin",
"id" : 1
}
```
#### 回應範例

```
{
"id": 1,
"result": {
       "clusterAdmin":
            "access": [
                "administrator"
          \frac{1}{\sqrt{2}}  "attributes": null,
             "authMethod": "Cluster"
             "clusterAdminID": 1,
             "username": "admin"
        }
     }
}
```
10.0%

# <span id="page-5-0"></span>**GetLoginBanner**

您可以使用「GetLoginBanner」方法、取得使用者登入Element Web介面時看到的目前作 用中使用條款橫幅。

#### 參數

此方法沒有輸入參數。

### 傳回值

此方法具有下列傳回值:

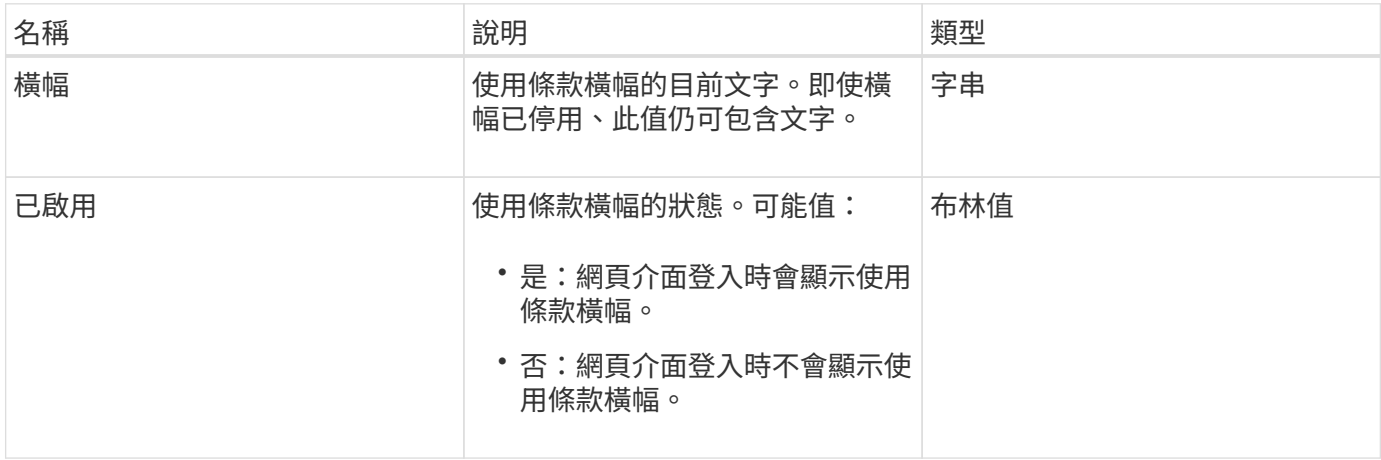

## 申請範例

此方法的要求類似於下列範例:

```
{
  "id": 3411,
    "method": "GetLoginBanner",
    "params": {}
}
```
# 回應範例

此方法會傳回類似下列範例的回應:

```
{
    "id": 3411,
    "result": {
      "loginBanner": {
         "banner": "Welcome to NetApp!",
         "enabled": false
      }
    }
}
```
## 新的自版本

10.0%

# <span id="page-6-0"></span>**listClusterAdmins**

您可以使用「listClusterAdmins」方法來傳回叢集的所有叢集管理員清單。

可以有多個具有不同權限層級的叢集管理員帳戶。系統中只能有一位主叢集管理員。主叢集管理員是建立叢集時 所建立的管理員。在叢集上設定LDAP系統時、也可以建立LDAP系統管理員。

#### 參數

此方法具有下列輸入參數:

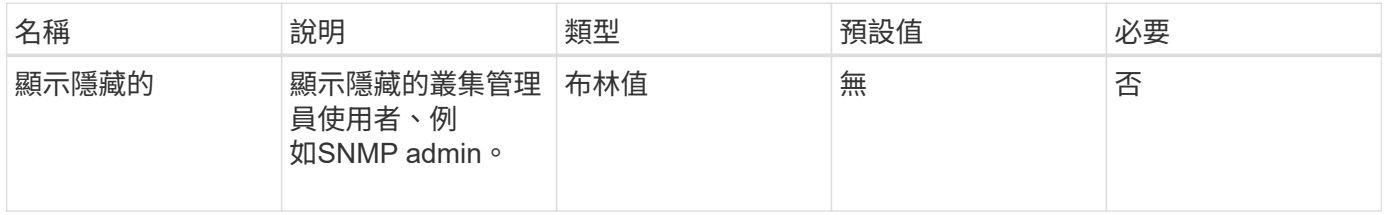

# 傳回值

此方法具有下列傳回值:

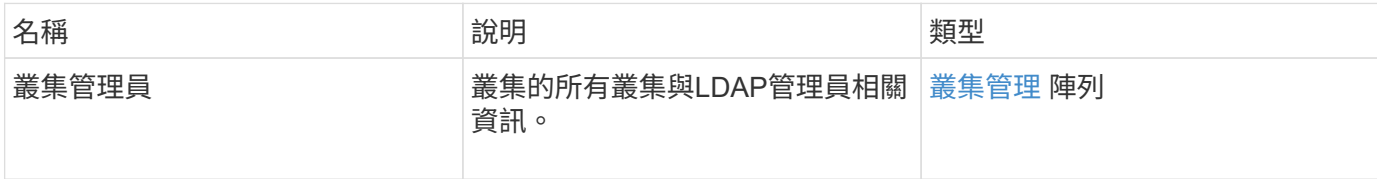

申請範例

此方法的要求類似於下列範例:

```
{
    "method": "ListClusterAdmins",
    "params": {},
     "showHidden": true
    "id" : 1
}
```
# 回應範例

```
{
"id":1,
"result":{
    "clusterAdmins":[
       {
          "access":[
               "administrator"
        \left| \right|,
          "attributes":null,
          "authMethod":"Cluster",
          "clusterAdminID":1,
          "username":"admin"
     },
     {
          "access":[
               "read",
               "administrator"
        \left| \ \right|,
          "attributes":{
          },
          "authMethod":"Ldap",
          "clusterAdminID":7,
          "username":"john.smith"
     },
     {
          "access":[
               "read",
               "administrator"
        \vert,
          "attributes":{},
          "authMethod":"Ldap",
          "clusterAdminID":6,
          "username":"cn=admin1
jones,ou=ptusers,c=prodtest,dc=solidfire,dc=net"
          }
        ]
     }
}
```
9.6

# <span id="page-9-0"></span>**ModifyClusterAdmin**

您可以使用「管理叢集管理」方法來變更叢集管理、LDAP叢集管理或協力廠商身分識別提 供者(IDP)叢集管理的設定。您無法變更系統管理員叢集管理帳戶的存取權限。

#### 參數

此方法具有下列輸入參數:

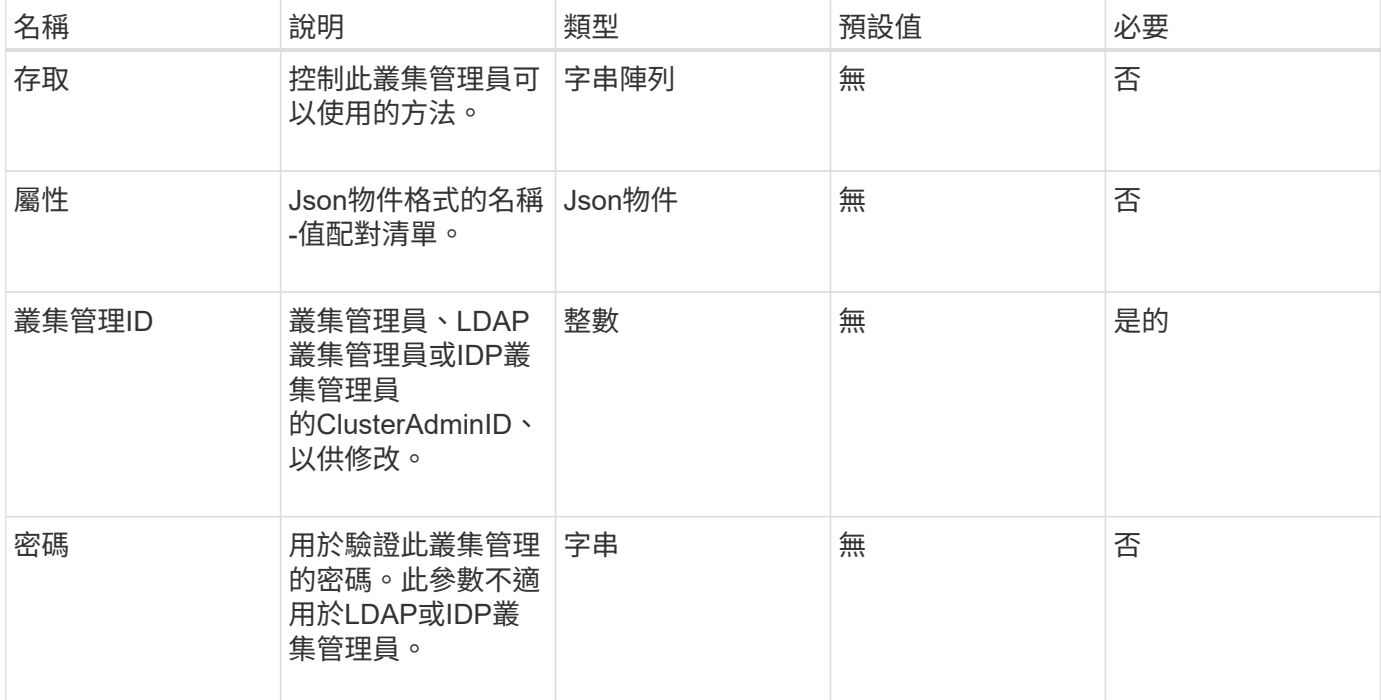

### 傳回值

此方法沒有傳回值。

#### 申請範例

此方法的要求類似於下列範例:

```
{
     "method": "ModifyClusterAdmin",
     "params": {
      "clusterAdminID" : 2,
      "password" : "7925Brc429a"
     },
     "id" : 1
}
```
### 回應範例

此方法會傳回類似下列範例的回應:

```
{
 "id" : 1
 "result" : { }
}
```
#### 新的自版本

9.6

如需詳細資訊、請參閱

[存取控制](https://docs.netapp.com/zh-tw/element-software-123/api/reference_element_api_app_b_access_control.html)

# <span id="page-10-0"></span>遠端叢集管理

您可以使用「RemoveClusterAdmin」方法來移除叢集管理員、LDAP叢集管理員或協力廠 商身分識別供應商(IDP)叢集管理員。您無法移除「admin」叢集管理帳戶。

#### 參數

移除IDP叢集管理員時、若該管理員已驗證與協力廠商身分識別供應商IDP相關的工作階段、則這些工作階段將 會登出、或可能會在其目前工作階段內喪失存取權限。存取權限遺失取決於移除的IDP叢集管理員是否符合指定 使用者SAML屬性中多個IDP叢集管理員的其中一個。其餘一組相符的IDP叢集管理員會減少集合存取權限。其他 叢集管理使用者類型會在移除叢集管理員時登出。

此方法具有下列輸入參數:

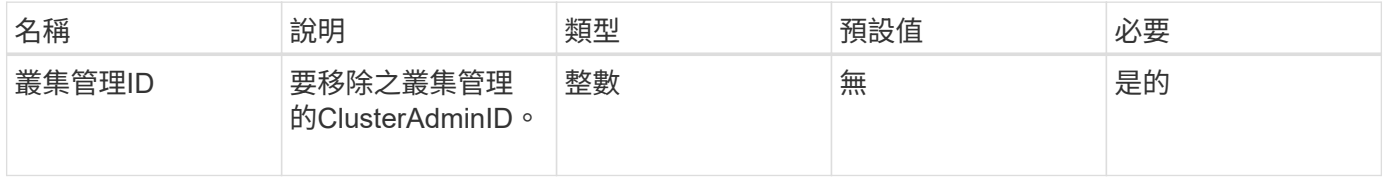

#### 傳回值

此方法沒有傳回值。

#### 申請範例

此方法的要求類似於下列範例:

```
{
     "method": "RemoveClusterAdmin",
     "params": {
       "clusterAdminID" : 2
     },
     "id" : 1
}
```
## 回應範例

此方法會傳回類似下列範例的回應:

```
{
 "id" : 1
 "result" : { }
}
```
# 新的自版本

9.6

# <span id="page-11-0"></span>**SetLoginBanner**

您可以使用「etLoginBanner」方法來設定使用者登入Element Web介面時看到的使用條款 橫幅。

# 參數

此方法具有下列輸入參數:

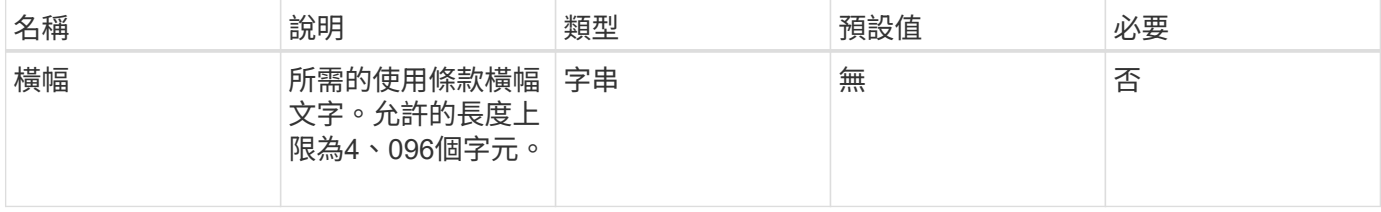

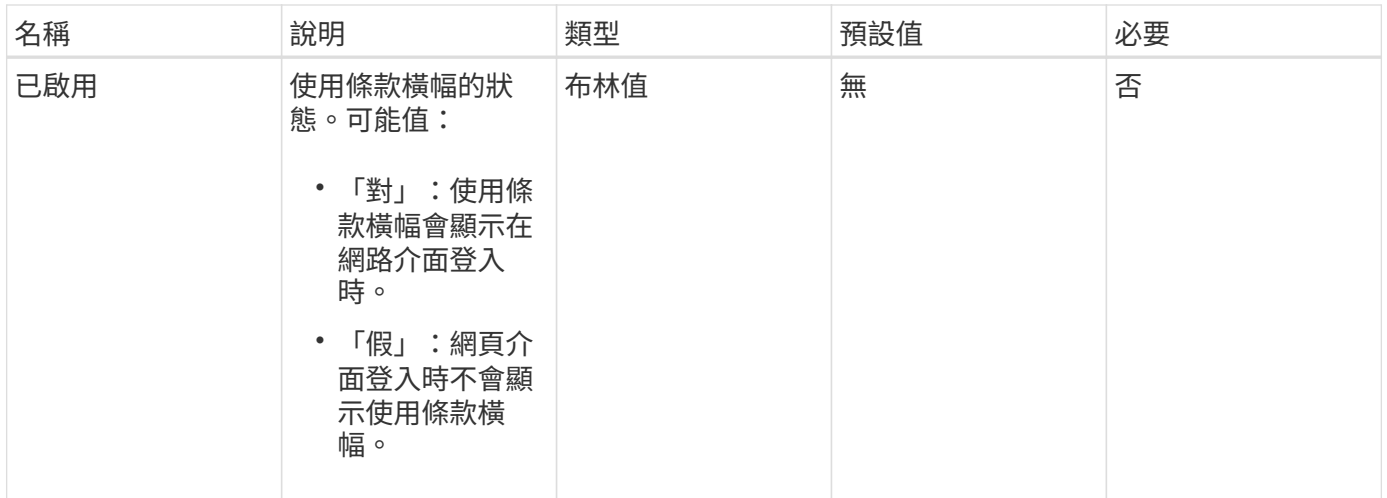

# 傳回值

此方法具有下列傳回值:

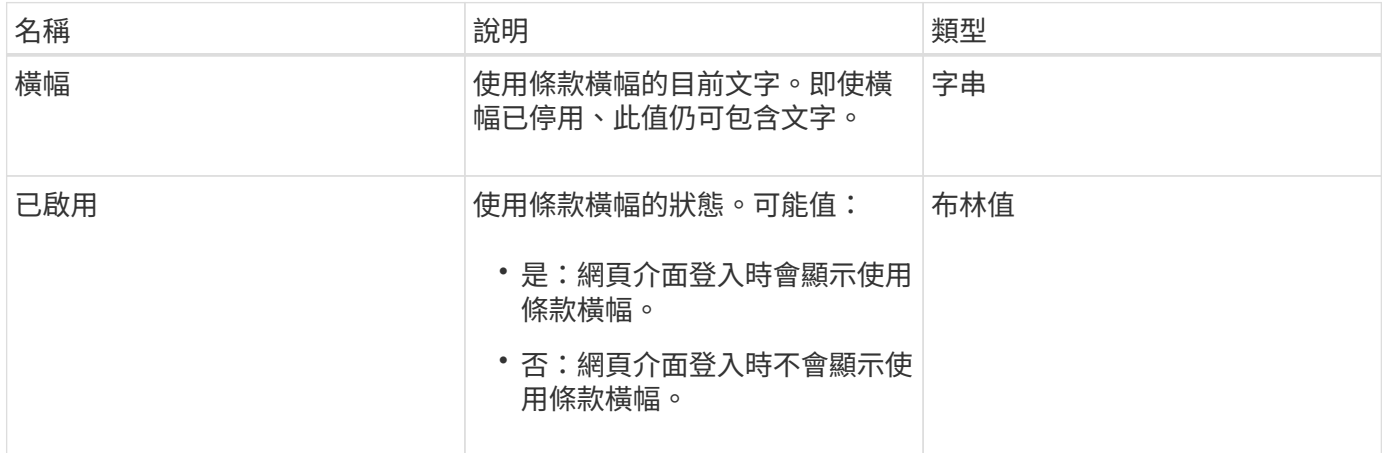

# 申請範例

此方法的要求類似於下列範例:

```
{
    "id": 3920,
    "method": "SetLoginBanner",
    "params": {
      "banner": "Welcome to NetApp!",
      "enabled": true
   }
}
```
# 回應範例

```
{
   "id": 3920,
   "result": {
     "loginBanner": {
        "banner": "Welcome to NetApp!",
       "enabled": true
     }
   }
}
```
10.0%

#### 版權資訊

Copyright © 2024 NetApp, Inc. 版權所有。台灣印製。非經版權所有人事先書面同意,不得將本受版權保護文件 的任何部分以任何形式或任何方法(圖形、電子或機械)重製,包括影印、錄影、錄音或儲存至電子檢索系統 中。

由 NetApp 版權資料衍伸之軟體必須遵守下列授權和免責聲明:

此軟體以 NETAPP「原樣」提供,不含任何明示或暗示的擔保,包括但不限於有關適售性或特定目的適用性之 擔保,特此聲明。於任何情況下,就任何已造成或基於任何理論上責任之直接性、間接性、附隨性、特殊性、懲 罰性或衍生性損害(包括但不限於替代商品或服務之採購;使用、資料或利潤上的損失;或企業營運中斷),無 論是在使用此軟體時以任何方式所產生的契約、嚴格責任或侵權行為(包括疏忽或其他)等方面,NetApp 概不 負責,即使已被告知有前述損害存在之可能性亦然。

NetApp 保留隨時變更本文所述之任何產品的權利,恕不另行通知。NetApp 不承擔因使用本文所述之產品而產 生的責任或義務,除非明確經過 NetApp 書面同意。使用或購買此產品並不會在依據任何專利權、商標權或任何 其他 NetApp 智慧財產權的情況下轉讓授權。

本手冊所述之產品受到一項(含)以上的美國專利、國外專利或申請中專利所保障。

有限權利說明:政府機關的使用、複製或公開揭露須受 DFARS 252.227-7013(2014 年 2 月)和 FAR 52.227-19(2007 年 12 月)中的「技術資料權利 - 非商業項目」條款 (b)(3) 小段所述之限制。

此處所含屬於商業產品和 / 或商業服務(如 FAR 2.101 所定義)的資料均為 NetApp, Inc. 所有。根據本協議提 供的所有 NetApp 技術資料和電腦軟體皆屬於商業性質,並且完全由私人出資開發。 美國政府對於該資料具有 非專屬、非轉讓、非轉授權、全球性、有限且不可撤銷的使用權限,僅限於美國政府為傳輸此資料所訂合約所允 許之範圍,並基於履行該合約之目的方可使用。除非本文另有規定,否則未經 NetApp Inc. 事前書面許可,不得 逕行使用、揭露、重製、修改、履行或展示該資料。美國政府授予國防部之許可權利,僅適用於 DFARS 條款 252.227-7015(b) (2014年2月) 所述權利。

商標資訊

NETAPP、NETAPP 標誌及 <http://www.netapp.com/TM> 所列之標章均為 NetApp, Inc. 的商標。文中所涉及的所 有其他公司或產品名稱,均為其各自所有者的商標,不得侵犯。